## **4.3 Дэвшилтийн бүртгэлээс хасалт хийх**

## **4.3 Дэвшилтийн бүртгэлээс хасалт хийх**

Дэвшилтийн бүртгэл дараах дараалалаар хийнэ үү.

Анги удирдсан багш дэвшилтийн бүртгэлийг бүртгээд Сургалтын менежер баталгаажуулсан үед бүртгэлээс хасалт хийх боломжгүй тул бүртгэлдээ хяналт хийнэ үү.

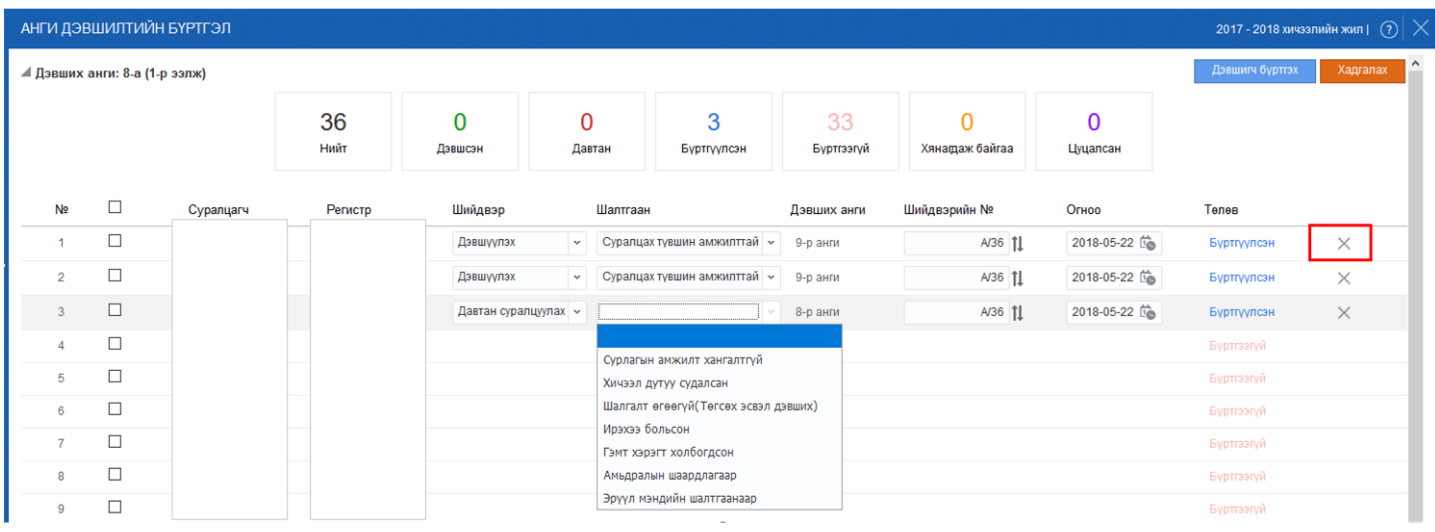

Х товчийг дарсанаар дэвшилтийн бүртгэлээс хасах үйлдэл хийх боломжтой.

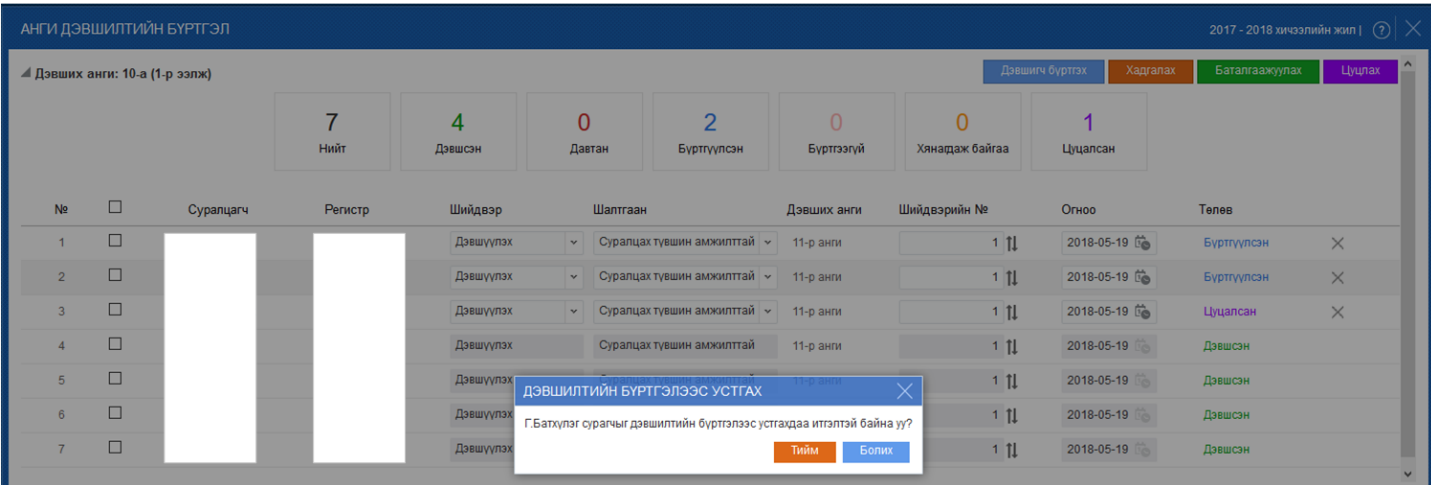